## PowerTerm: Running on 64‐bit computers…

Right‐click the PowerTerm icon, and then click the "Properties" option.

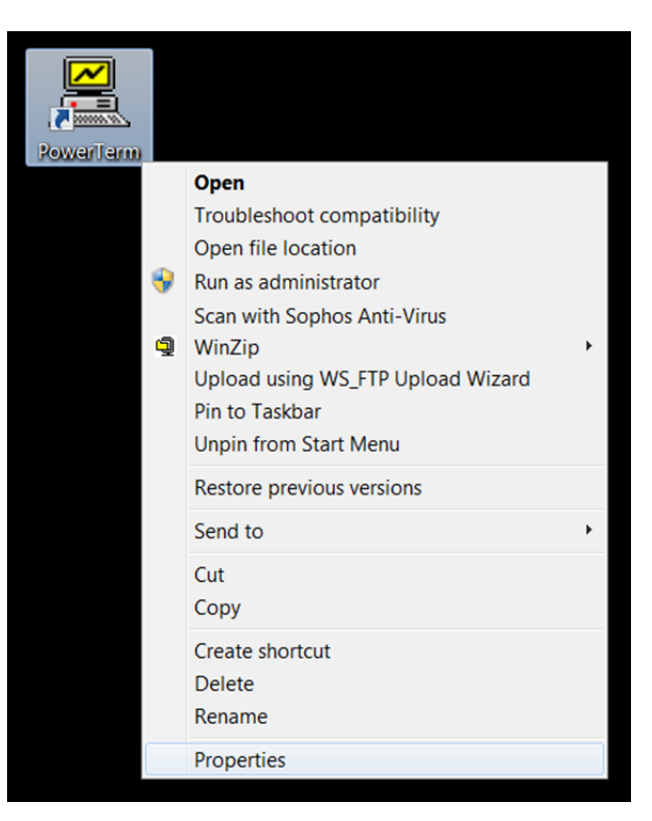

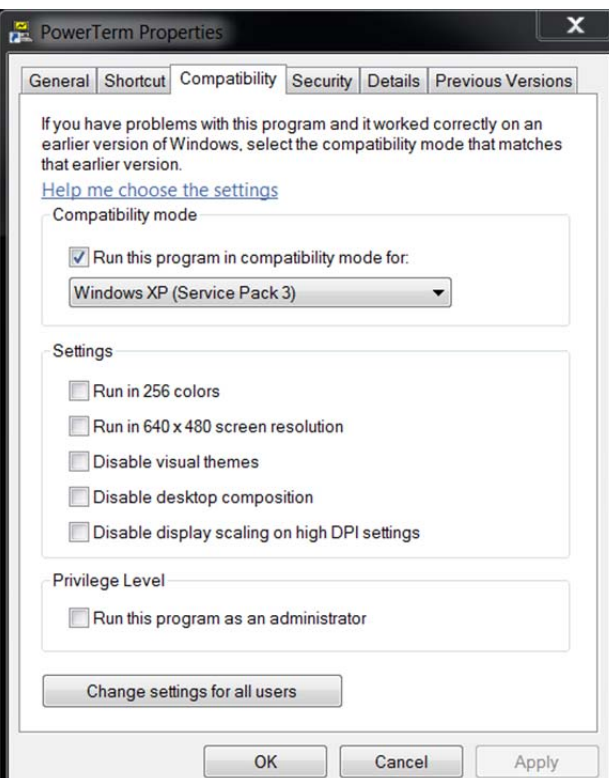

Click the "Compatibility" tab.

Click the "Run this program in compatibility mode for:" checkbox.

Select "Windows XP (Service Pack 3)" from the dropdown box.

Click "Apply", and then click "Ok".